# Vacation leave request

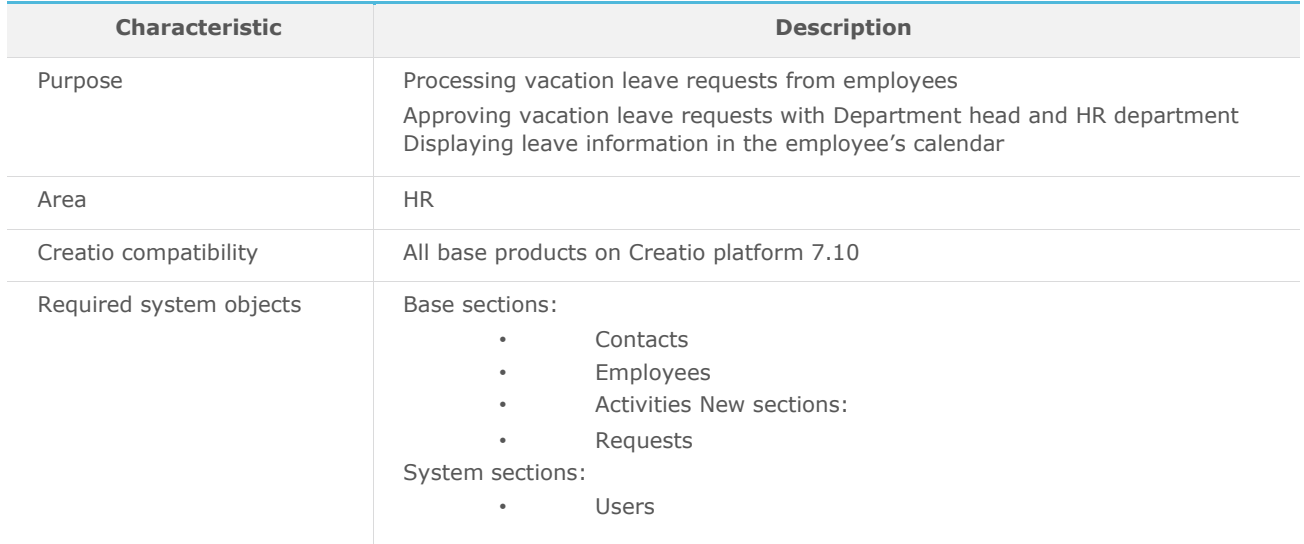

## List of process participant roles

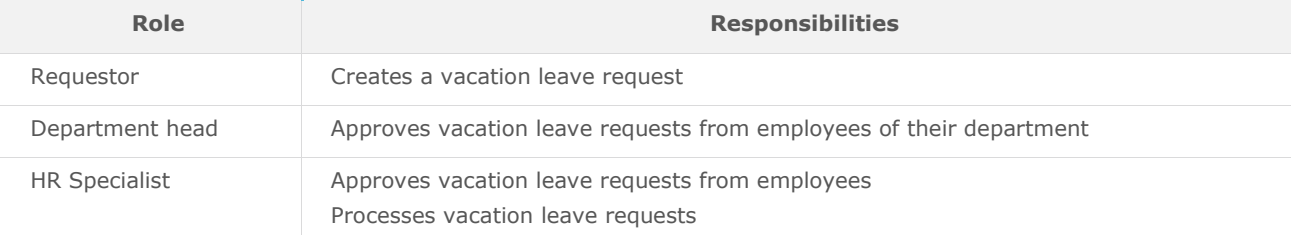

## Process description

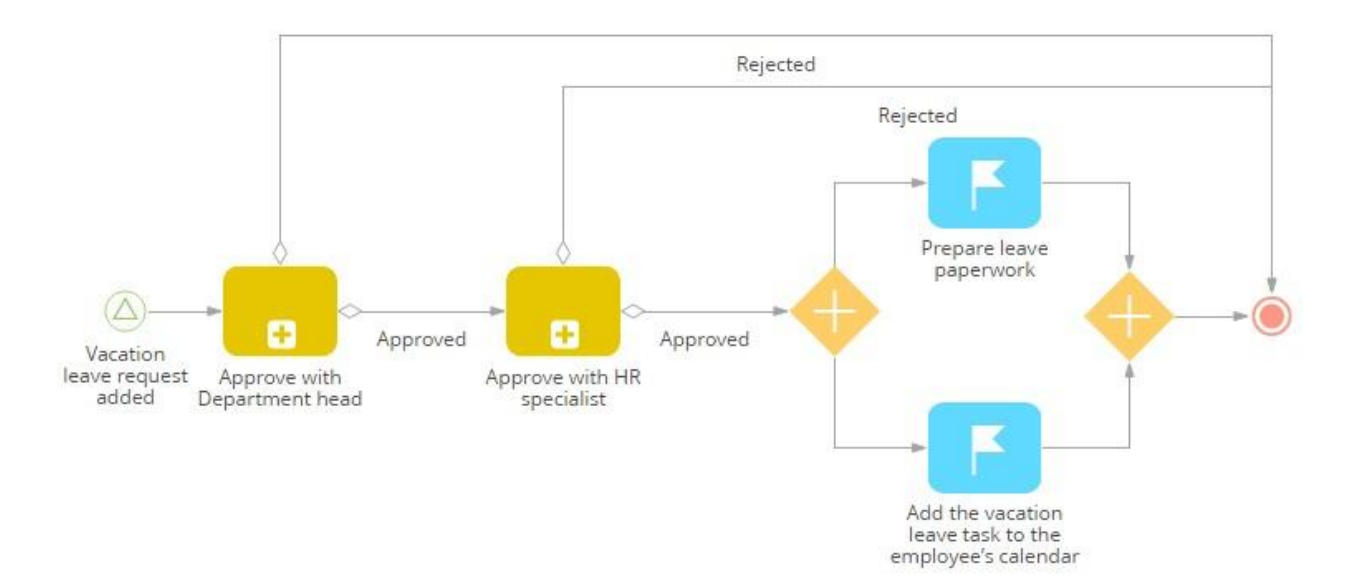

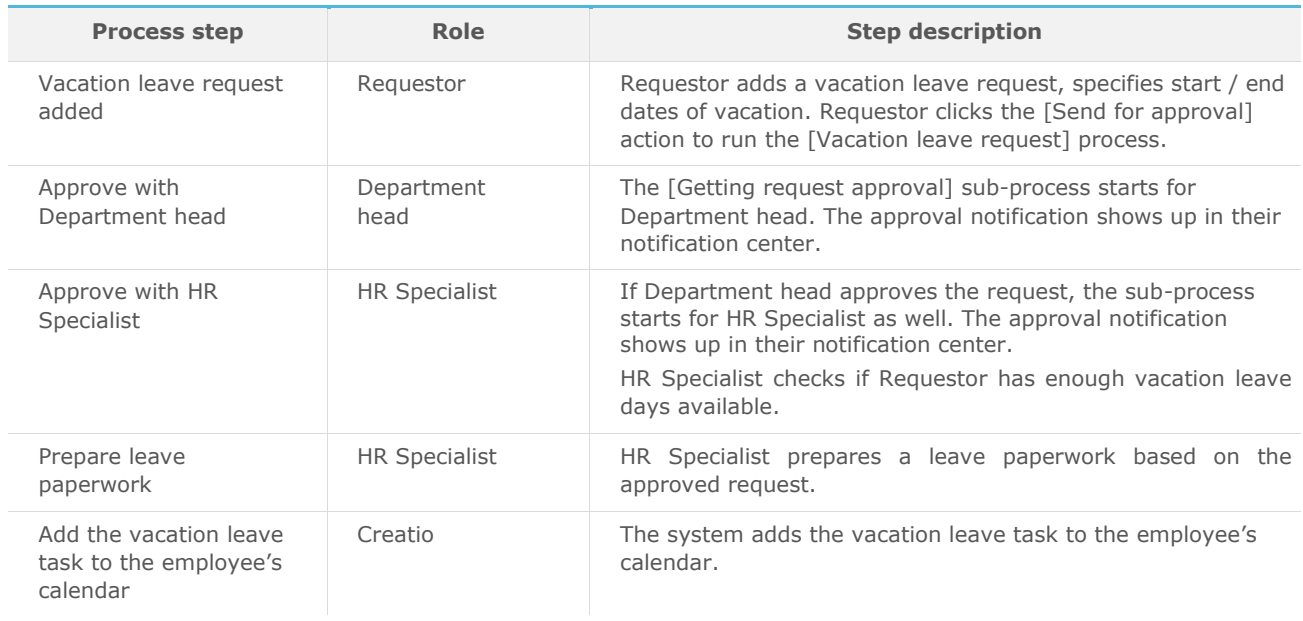

#### The [Getting request approval] sub-process

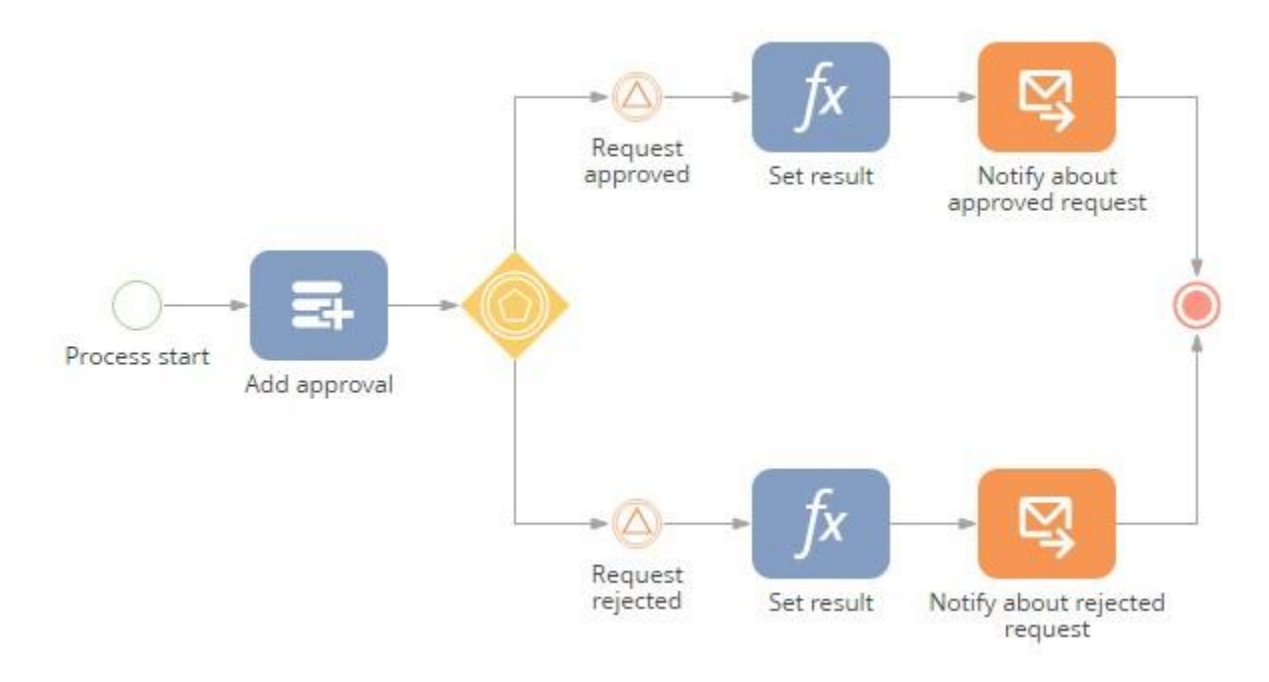

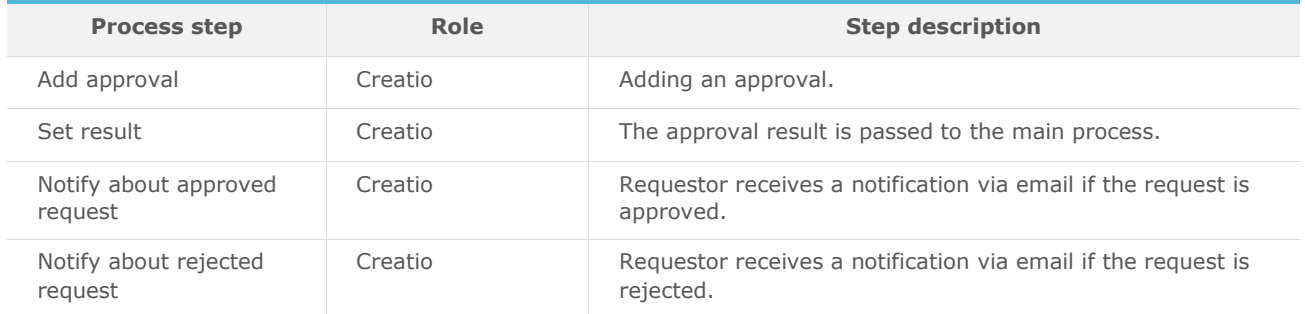

#### Implementation guidelines

- 1. Install packages using the [Installed applications] functionality in [System designer] (please, install packages in the following order: 1. BpmRequests; 2. BpmVacationRequests).
- 2. Add HR personnel in Creatio.
- 3. To configure automatic request approval routing, enter the following information in Creatio:
	- a. add all working employees in the [Employees] section,
	- b. in the lookup [Organization structure items] add all departments (for each department specify their head), and
	- c. update all working employees with their organization unit and manager.
	- d. fill out the «HR Specialist» system setting.
- 4. The following system setting is required to send automatic email notifications "Mailbox for sending email with information on approval" (configure the synchronization with at least one mailbox in Creatio to fill in this setting)
- 5. To start the process, select a vacation leave request in the [Requests] section and click the [Send for approval] action.